# **Manuel de mise à niveau et d'entretien**

#### **Les informations contenues dans ce document peuvent être modifiées sans préavis.**

La société Hewlett-Packard® n'offre aucune garantie, quelle qu'elle soit, concernant ce matériel, y compris, mais sans s'y limiter, toute garantie implicite concernant sa qualité marchande ou sa convenance à un usage particulier.

La société HP ne peut être tenue responsable en cas d'erreurs dans ce document ou en cas de dommages accidentels ou indirects liés à la vente, aux performances ou à l'utilisation de ce matériel.

La société HP n'assume aucune responsabilité quant à l'utilisation ou à la fiabilité de ses logiciels sur un matériel qui n'est pas fourni par HP.

Ce document contient des informations en propriété exclusive protégées par copyright. Tous les droits sont réservés. Aucune partie de ce document ne peut être photocopiée, reproduite ou traduite dans une autre langue sans l'autorisation écrite préalable de HP.

Hewlett-Packard Company P.O. Box 4010 Cupertino, CA 95015-4010 États-Unis

© 2004 Hewlett-Packard Development Company, L.P. Tous droits réservés.

Hewlett-Packard est une marque déposée de Hewlett-Packard Company aux États-Unis et dans d'autres pays/régions.

Ce produit inclut une technologie de protection de copyright protégée par des déclarations de méthode de certains brevets américains et d'autres droits de propriété intellectuelle appartenant à Macrovision Corporation et autres détenteurs de droits. L'utilisation de cette technologie de protection de copyright doit être autorisée par Macrovision Corporation et est destinée à l'usage des particuliers ou d'autres utilisations de visualisation limitée dans l'absence d'autre autorisation de Macrovision Corporation. L'analyse arrière (« reverse engineering ») ou le désassemblage du produit sont interdits. Brevets américains n° 4,631,603, 4,577,216, 4,819,098 et 4,907,093. Produit autorisé uniquement pour une utilisation de visualisation limitée.

Les autres marques ou noms de produits sont des marques de commerce appartenant à leurs propriétaires respectifs.

HP est en faveur d'une utilisation licite des technologies et n'appuie pas ni n'encourage l'utilisation de produits pour d'autres fins que celles autorisées par la loi sur les droits d'auteur.

## **Table des matières**

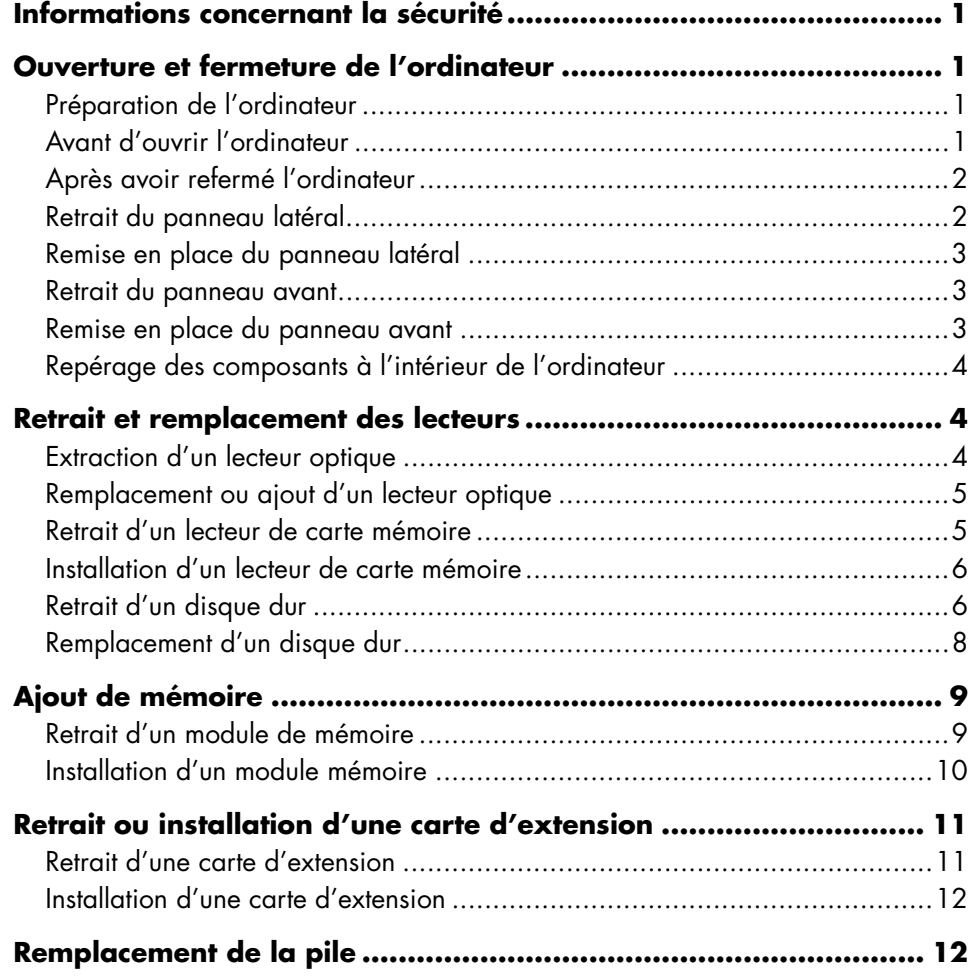

## **Informations concernant la sécurité**

Ce système n'a pas été évalué pour un raccordement à un système électrique « IT » (c'est à dire un système de distribution c.a. sans connexion directe à la terre, selon la norme IEC 60950).

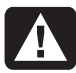

**AVERTISSEMENT : Avant d'installer votre système et de le connecter à une alimentation secteur, veuillez lire la section « Informations de sécurité » du**  *Guide de garantie et de support***.** 

Le manuel *Mise à niveau et entretien* fournit des instructions indiquant comment enlever et remplacer des composants matériels de votre ordinateur.

Pour ouvrir le dessus de votre ordinateur, effectuez une légère pression sur le dessus avant de le faire glisser vers l'arrière.

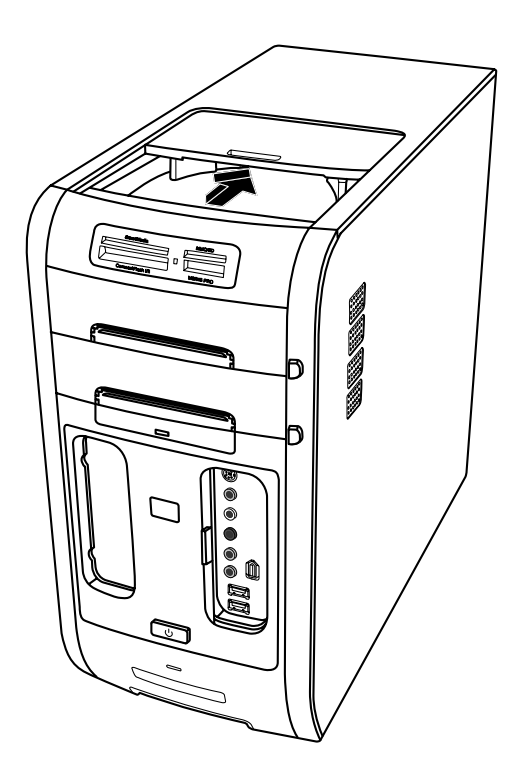

## **Ouverture et fermeture de l'ordinateur**

## **Préparation de l'ordinateur**

Avant de mettre à jour un composant de votre ordinateur, vous devez préparer ce dernier afin d'effectuer les manipulations en toute sécurité.

Lisez les directives suivantes avant d'effectuer toute réparation ou mise à niveau de votre ordinateur.

- Dans ces procédures, il est entendu que vous connaissez la terminologie générale associée aux ordinateurs personnels, ainsi que les règles de sécurité et de conformité applicables pour l'utilisation et la modification d'équipements électroniques.
- Notez et conservez les numéros de modèle et de série de l'ordinateur, les options installées ainsi que les autres informations pertinentes sur le système. Il sera plus facile de consulter ces informations que d'ouvrir et examiner l'ordinateur.
- HP vous conseille d'utiliser un bracelet antistatique et un tapis conducteur en mousse lorsque vous travaillez sur l'ordinateur ouvert.

**AVERTISSEMENT : Avant d'enlever les panneaux avant et latéraux de l'ordinateur, vous devez toujours enlever d'abord le cordon téléphonique du modem, puis débrancher le cordon électrique de l'ordinateur. Si vous ne prenez pas ces précautions avant d'ouvrir l'ordinateur ou d'exécuter une manipulation quelconque, vous risqueriez de vous blesser et d'endommager l'ordinateur.** 

## **Avant d'ouvrir l'ordinateur**

Avant d'ouvrir l'ordinateur, pour éviter les blessures et les dommages à l'équipement, exécutez toujours la procédure ci-dessous dans l'ordre indiqué :

**1** Retirez de l'ordinateur tout disque optique (CD ou DVD) ou toute disquette s'y trouvant.

- **2** Cliquez sur **démarrer** dans la barre des tâches. Cliquez ensuite sur **Arrêter l'ordinateur**, puis sur **Arrêter**.
- **3** Débranchez le câble de modem/téléphone, le cas échéant.
- 
- **AVERTISSEMENT : Afin de réduire les risques de blessure consécutives à une décharge électrique ou au contact avec des surfaces chaudes, assurez-vous que le cordon d'alimentation est débranché et laissez les composants refroidir avant de les toucher.**
- **4** Débranchez le cordon d'alimentation de la prise secteur, puis de l'ordinateur.
- **5** Débranchez tous les autres câbles reliés à l'ordinateur, tels que ceux du clavier, de la souris et du moniteur.
- **6** Débranchez tous les périphériques externes.

**ATTENTION : L'électricité statique peut endommager les composants électroniques de l'ordinateur ou de l'équipement en option. Il est conseillé de toucher un objet métallique relié à la terre avant de commencer l'installation.** 

## **Après avoir refermé l'ordinateur**

Après la fermeture de l'ordinateur, pour éviter les blessures et les dommages à l'équipement, exécutez toujours la procédure ci-dessous dans l'ordre indiqué :

**1** Rebranchez le cordon d'alimentation.

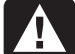

**AVERTISSEMENT : Afin d'éviter tout risque d'électrocution, d'incendie ou de dommages matériels, ne branchez jamais de connecteurs de téléphone ou de télécommunications dans les ports d'interface réseau (connecteurs Ethernet).** 

- **2** Rebranchez le câble du modem ou de la ligne téléphonique et tous les autres câbles reliés à l'ordinateur, tels que ceux du clavier, de la souris et du moniteur.
- **3** Rebranchez les périphériques externes.
- **4** Allumez l'ordinateur et tous les périphériques (moniteur inclus).
- **5** Si vous avez installé une carte d'extension, installez les pilotes logiciels fournis par le fabricant de la carte.

## **Retrait du panneau latéral**

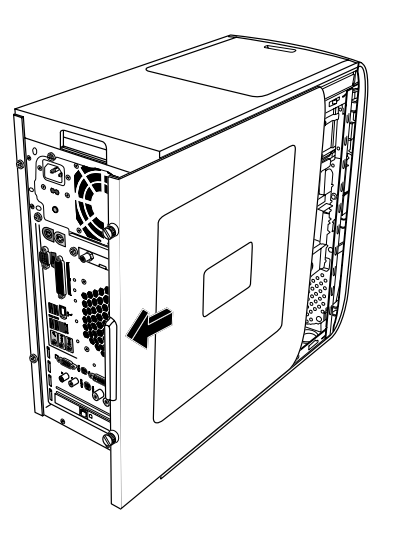

- **1** Consultez la section *Avant d'ouvrir l'ordinateur* à la page 1.
- **2** Desserrez les deux vis à molette à droite du panneau arrière. La première fois que vous desserrez les vis, il est possible qu'un tournevis à pointe cruciforme soit nécessaire.

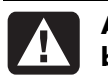

#### **AVERTISSEMENT : Faites attention aux bords tranchants à l'intérieur du châssis.**

**3** Faites glisser le panneau d'environ 2,5 cm vers l'arrière, puis retirez-le de l'ordinateur en le soulevant et mettez-le de côté.

**REMARQUE :** Il n'est pas nécessaire d'enlever l'autre panneau latéral pour remplacer les composants énumérés dans ce guide.

#### **Remise en place du panneau latéral**

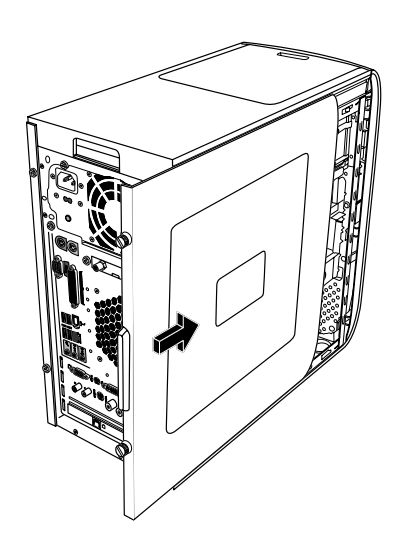

- **1** Placez le panneau latéral sur le châssis et faites-le glisser vers l'avant jusqu'à ce qu'il s'emboîte.
- **2** Alignez les vis sur le panneau latéral avec les trous à l'arrière du cadre du châssis, puis serrez les vis du panneau latéral.
- **3** Consultez la section *Après avoir refermé l'ordinateur* à la page 2.

### **Retrait du panneau avant**

Cette procédure est nécessaire uniquement pour enlever ou remplacer un lecteur optique, un lecteur de carte mémoire ou un disque dur.

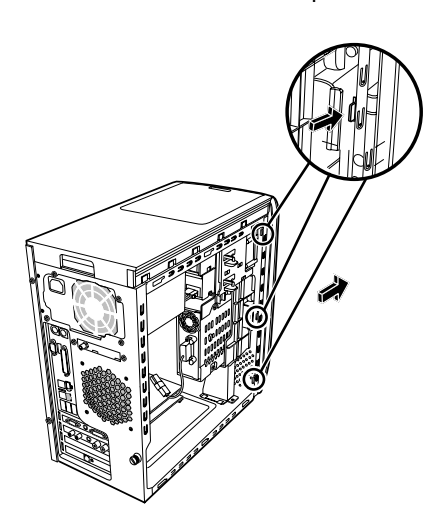

- **1** Repérez les trois petites pattes fixées au panneau avant sur le côté du châssis.
- **2** Poussez chaque patte à l'écart du centre du châssis. Appuyez sur la patte supérieure, la patte centrale et la patte inférieure, puis enlevez délicatement le panneau avant.

#### **Remise en place du panneau avant**

- **1** Placez le châssis debout, puis alignez le bas du panneau avant avec l'arête à la base du châssis.
- **2** Guidez les trois petites pattes sur chaque côté du panneau latéral dans les trous appropriés, jusqu'à ce que le panneau s'emboîte en place.

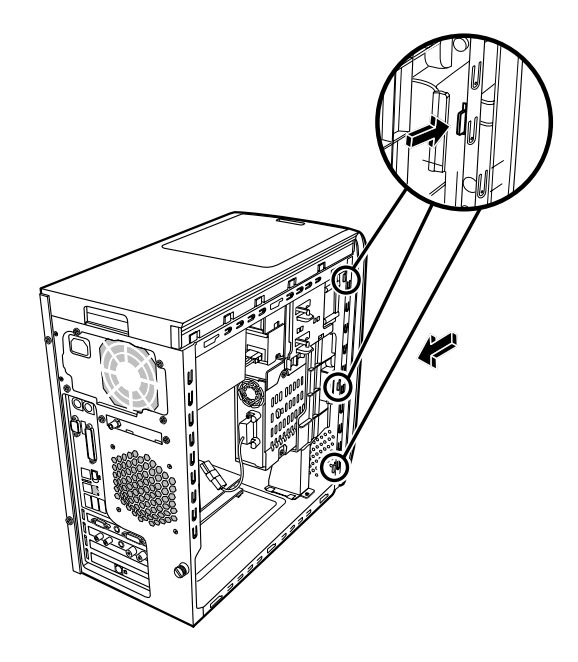

#### **Repérage des composants à l'intérieur de l'ordinateur**

- **A** Lecteur de carte mémoire.
- **B** Lecteur optique supérieur (il peut s'agir d'un lecteur de CD-ROM, d'un graveur de CD-RW, d'un lecteur de DVD-ROM, d'un graveur de DVD+RW, voire d'un lecteur mixte).
- **C** Baie inférieure de lecteur optique (il peut s'agir d'un emplacement vide ou d'un lecteur de CD-ROM, de CD réinscriptible, de DVD-ROM ou de DVD inscriptible/réinscriptible, voire d'un lecteur mixte).
- **D** Disque dur (situé à l'arrière de la baie de disque HP Personal Media Drive).
- **E** Baie de disque HP Personal Media Drive.

**REMARQUE :** Le disque HP Personal Media Drive est un disque dur amovible de haute capacité vendu séparément.

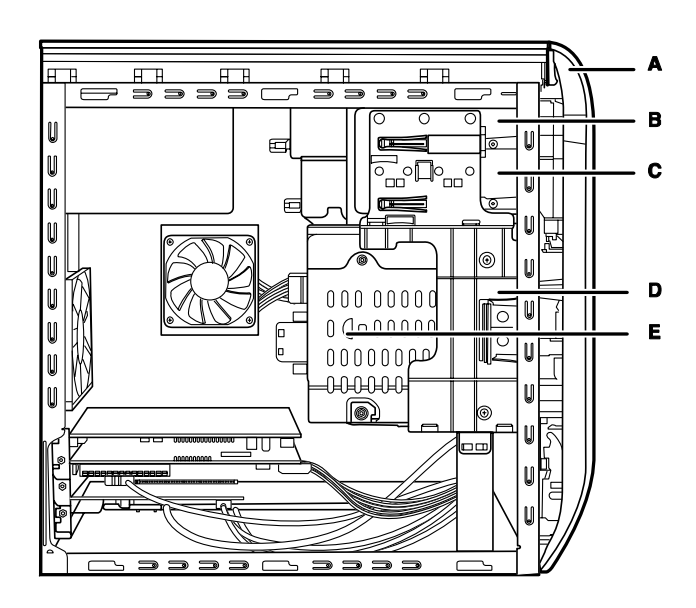

## **Retrait et remplacement des lecteurs**

Votre ordinateur est équipé de plusieurs lecteurs que vous pouvez remplacer ou mettre à niveau. Voir *Repérage de composants dans l'ordinateur* à la page 4.

Il est possible d'ajouter un lecteur optique à une baie de lecteur inférieure vide.

**IMPORTANT :** Avant d'ajouter un nouveau lecteur optique, assurez-vous qu'il est compatible avec le système d'exploitation Microsoft® Windows® XP. En outre, assurez-vous de disposer des logiciels et pilotes appropriés pour que le lecteur optique fonctionne avec le système d'exploitation.

## **Extraction d'un lecteur optique**

- **1** Suivez les procédures de préparation de l'ordinateur et de retrait du panneau latéral. Voir *Ouverture et fermeture de l'ordinateur* à la page 1.
- **2** Enlevez le panneau avant. Voir *Retrait du panneau avant* à la page 3.

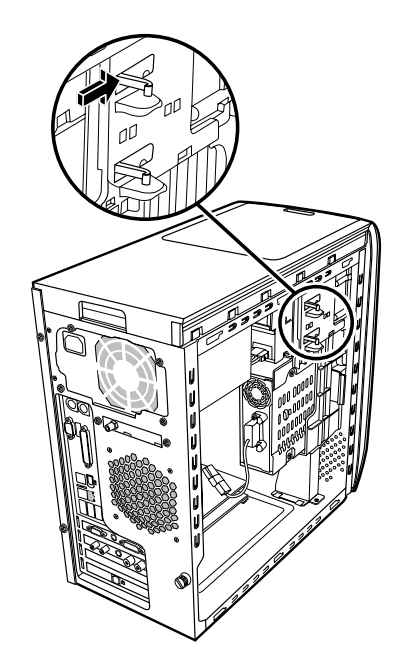

**3** Soulevez la patte en plastique qui est sur le côté du lecteur optique que vous désirez retirer. Poussez en partie le lecteur vers l'avant de l'ordinateur.

**REMARQUE :** Vous n'avez pas besoin de retirer les vis sur le côté du lecteur optique pour retirer celui-ci de l'ordinateur.

- **4** Avant d'enlever les câbles, notez l'emplacement et l'orientation des câbles et des fiches derrière le lecteur optique devant être remplacé.
- **5** Débranchez le câble d'alimentation et le câble de données de l'arrière du lecteur optique en faisant jouer les connecteurs pour qu'ils se dégagent plus facilement. Débranchez le câble audio, le cas échéant.
- **6** Retirez le lecteur par l'avant de l'ordinateur.
- **7** Si vous procédez au remplacement d'un lecteur, retirez les quatre vis de guidage du lecteur que vous remplacez. Vous aurez besoin de ces vis lors de l'installation de la nouvelle unité.

#### **Remplacement ou ajout d'un lecteur optique**

- **1** Suivez les procédures de préparation de l'ordinateur et de retrait du panneau latéral. Voir *Ouverture et fermeture de l'ordinateur* à la page 1.
- **2** Enlevez le panneau avant. Voir *Retrait du panneau avant* à la page 3.
- **3** Si votre baie de lecteur optique est vide, enlevez le capot du lecteur en appuyant sur les pattes de chaque côté de ce dernier, puis tirez-le vers vous à l'extérieur de l'ordinateur.
- **4** Serrez les quatre vis de guidage sur les côtés de votre lecteur optique. Reportez-vous à la documentation fournie avec votre périphérique.
- **5** Faites glisser le nouveau lecteur optique dans le boîtier par le devant de l'ordinateur. Ne poussez pas le lecteur jusqu'au fond, vous aurez besoin d'espace pour installer les câbles.

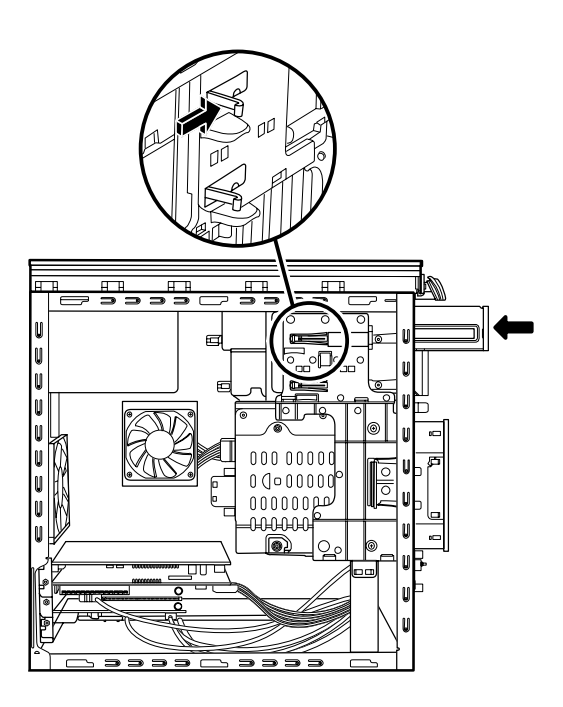

- **6** Connectez le câble d'alimentation et le câble de données sur l'arrière du lecteur optique. Certains lecteurs peuvent avoir un câble audio. Le cas échéant, branchez-le.
- **7** Poussez le lecteur optique à fond par l'avant de l'ordinateur jusqu'à ce qu'il s'emboîte.
- **8** Replacez le capot avant. Voir *Remise en place du panneau avant* à la page 3.
- **9** Suivez les procédures décrites plus haut pour la remise en place du panneau latéral, puis refermez l'ordinateur. Voir *Ouverture et fermeture de l'ordinateur* à la page 1.

#### **Retrait d'un lecteur de carte mémoire**

Votre ordinateur dispose d'un lecteur de carte mémoire situé au-dessus du lecteur optique. Vous pouvez le remplacer par un autre lecteur de carte mémoire.

Pour vous assurer que le nouveau lecteur soit de dimensions adéquates pour votre ordinateur, achetez le lecteur de carte mémoire de remplacement chez HP. Reportez-vous au *Guide de garantie et de support* pour savoir qui contacter.

- **1** Suivez les procédures de préparation de l'ordinateur et de retrait du panneau latéral. Voir *Ouverture et fermeture de l'ordinateur* à la page 1.
- **2** Enlevez le panneau avant. Voir *Retrait du panneau avant* à la page 3.
- **3** Retirez la vis sous le lecteur de carte mémoire.

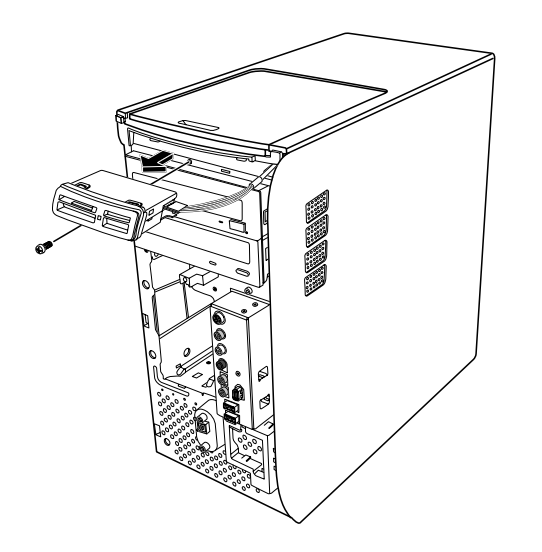

- **4** Dégagez partiellement le lecteur de carte mémoire sans le faire sortir complètement de l'ordinateur.
- **5** Retirez le câble branché sur le côté du lecteur de carte mémoire.

#### **Installation d'un lecteur de carte mémoire**

- **1** Suivez les procédures de préparation de l'ordinateur et de retrait du panneau latéral. Voir *Ouverture et fermeture de l'ordinateur* à la page 1.
- **2** Enlevez le panneau avant. Voir *Retrait du panneau avant* à la page 3.
- **3** Consultez la section *Retrait d'un lecteur de carte mémoire* à la page 5.
- **4** Branchez les câbles au lecteur de carte mémoire.
- **5** Faites glisser le lecteur de carte mémoire dans son logement et vérifiez que le trou prévu pour la vis sur le châssis soit aligné avec le trou correspondant sous le lecteur de carte mémoire.

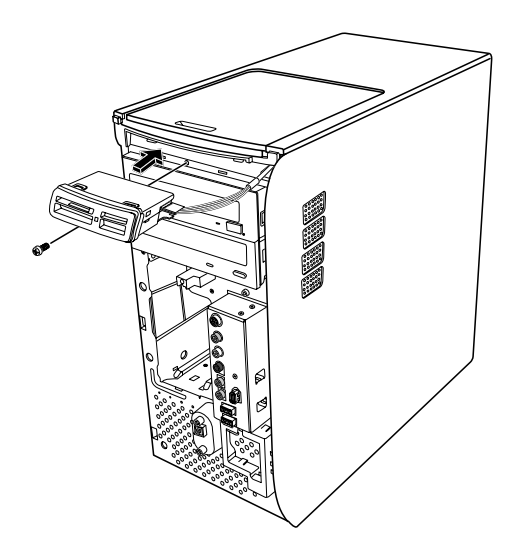

- **6** Mettez en place les vis fixant le lecteur de carte mémoire au châssis.
- **7** Replacez le capot avant. Voir *Remise en place du panneau avant* à la page 3.
- **8** Suivez les procédures décrites plus haut pour la remise en place du panneau latéral, puis refermez l'ordinateur. Voir *Ouverture et fermeture de l'ordinateur* à la page 1.

## **Retrait d'un disque dur**

Le disque dur de votre ordinateur est relié à la baie de disque HP Personal Media Drive. La partition de réinstallation système de votre ordinateur y est préinstallée. Si vous retirez ce disque dur, rangez-le dans un sac antistatique bien hermétique.

**ATTENTION : Avant d'extraire le disque dur, veillez à sauvegarder vos fichiers personnels résidant sur le disque dur sur un support de stockage externe, par exemple un CD. Dans le cas contraire, vous risquez de perdre des données. Après avoir remplacé le disque dur, vous devrez lancer le programme Réinstallation du système en utilisant les CD de réinstallation afin de charger les fichiers installés à l'origine. Reportezvous à la section** *Réinstallation système* **de votre documentation imprimée pour plus de détails sur cette procédure.** 

Vous pouvez remplacer le disque dur primaire connecté à la baie de disque.

Ce disque dur peut être soit un disque ATA série, utilisant un câble de données étroit, soit un disque ATA parallèle utilisant un câble de données large.

#### **Pour retirer un disque dur**

- **1** Suivez les procédures de préparation de l'ordinateur et de retrait du panneau latéral. Voir *Ouverture et fermeture de l'ordinateur*  à la page 1.
- **2** Enlevez le panneau avant. Voir *Retrait du panneau avant* à la page 3.
- **3** Avant d'enlever les câbles fixés au disque dur et à l'arrière de la baie de disque HP Personal Media Drive, notez leur emplacement.
- **4** Retirez les deux vis à l'arrière de la baie de disque et débranchez le câble (**A**).

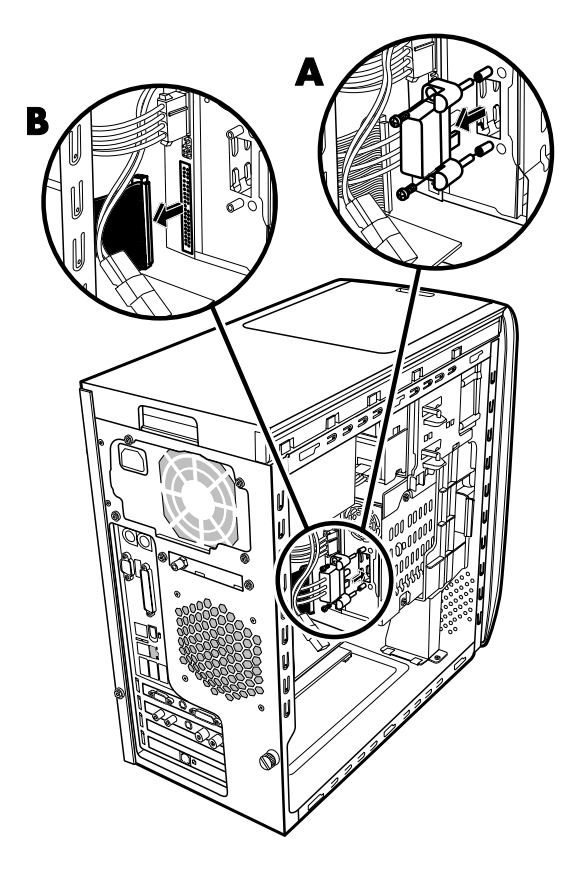

**5** Débranchez le câble d'alimentation et le câble de données de l'arrière du disque dur (**B**). Dans le cas d'un disque ATA série, appuyez sur le loquet (**1**) (certains modèles uniquement) situé au milieu de chaque fiche, puis dégagez la fiche (**2**) du connecteur du disque. Dans le cas d'un disque ATA parallèle, dégagez délicatement la fiche en la faisant pivoter de droite à gauche.

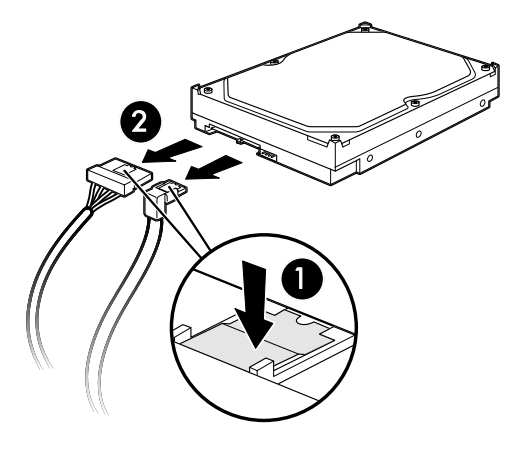

#### **Déconnexion des câbles d'un disque dur ATA série**

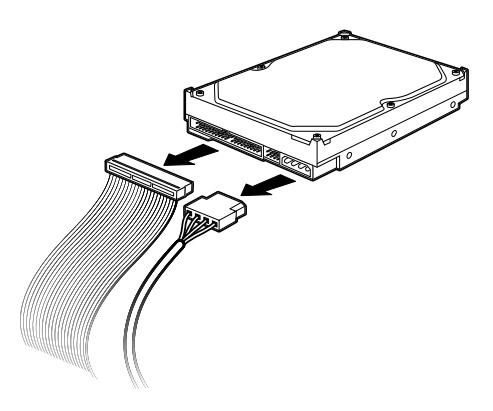

**Déconnexion des câbles d'un disque dur ATA parallèle** 

- **6** Retirez les deux vis situées à l'avant de la baie de disque.
- **7** Repoussez légèrement le taquet de verrouillage de la baie de disque, et maintenez-le en position ouverte pendant que vous retirez la baie de disque de l'avant de l'ordinateur.

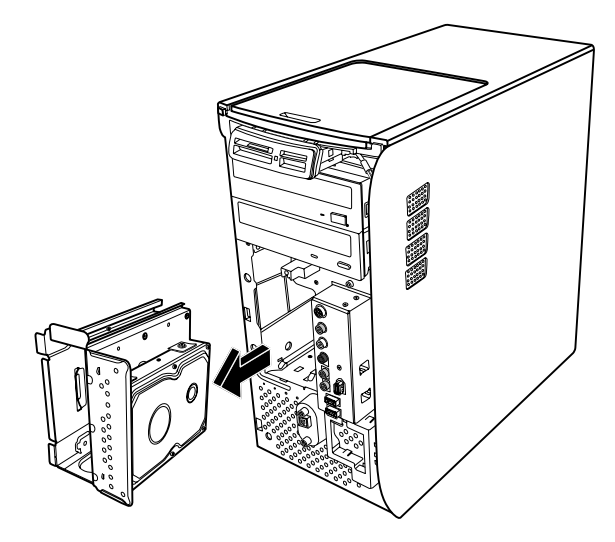

- **8** Posez délicatement la baie de disque à plat, avec le disque dur sur le dessus.
- **9** Retirez les quatre vis qui maintiennent en place le disque dur dans la baie de disque. Soulevez le disque dur pour le dégager de son attache à la baie de disque.

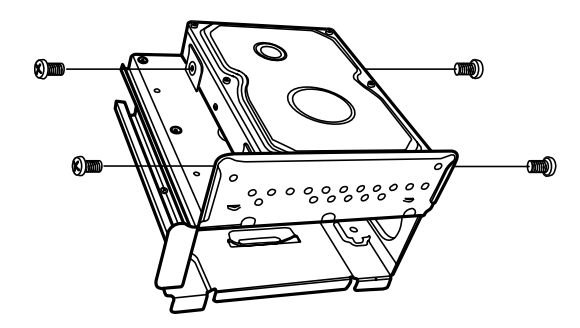

#### **Remplacement d'un disque dur**

Le disque dur de votre ordinateur est relié à la baie de disque HP Personal Media Drive.

- **1** Suivez les étapes décrites dans la section *Retrait d'un disque dur*, à la page 6.
- **2** Alignez le disque dur avec les trous situés sur la fixation de la baie de disque HP Personal Media Drive. Insérez et serrez les quatre autre vis.
- **3** Faites glisser la baie de disque dans l'ordinateur jusqu'à ce qu'elle s'enclenche.
- **4** Retirez les vis situées à l'avant de la baie de disque.

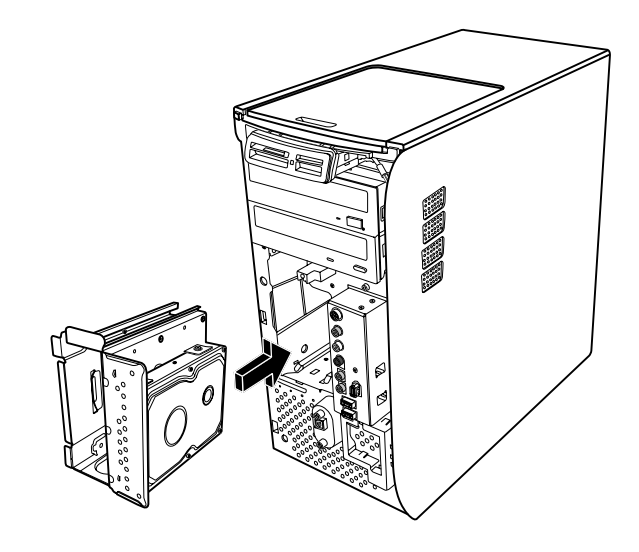

**5** Branchez le câble d'alimentation et le câble de données à l'arrière du disque dur.

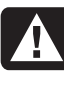

**AVERTISSEMENT : Dans le cas d'un disque ATA parallèle, branchez l'extrémité du câble IDE (C) étiquetée** *Master* **au disque dur primaire. Si le câble IDE n'est pas connecté correctement, l'ordinateur ne pourra pas localiser les disques durs, ce qui pourrait entraîner une perte de données.** 

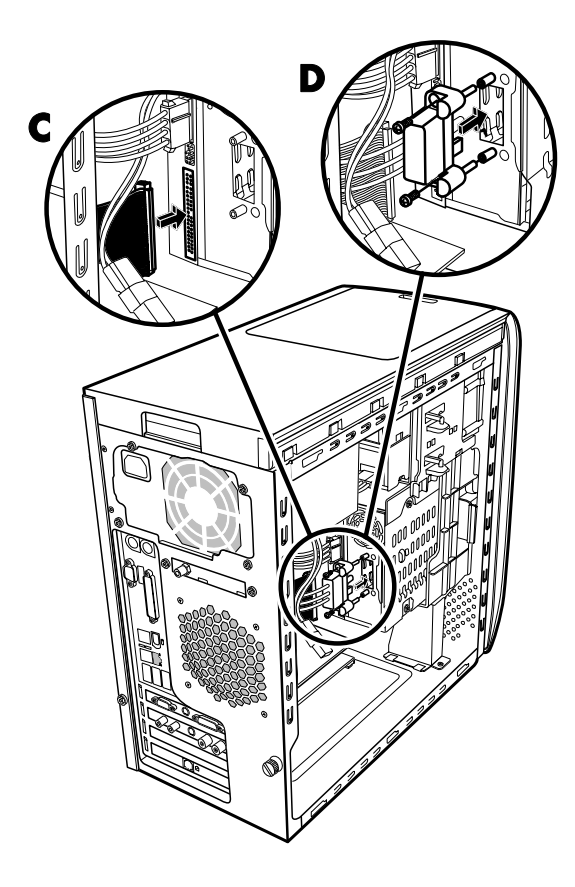

- **6** Insérez les deux vis (**D**) du câble du disque HP Personal Media Drive dans la baie de lecteur et vissez-les.
- **7** Replacez le capot avant. Voir *Remise en place du panneau avant* à la page 3.
- **8** Suivez les procédures décrites plus haut pour la remise en place du panneau latéral, puis refermez l'ordinateur. Voir *Ouverture et fermeture de l'ordinateur* à la page 1.

## **Ajout de mémoire**

La carte mère contient des supports permettant d'installer des modules de mémoire DDR DIMM. Le nombre exact de supports dépend de votre modèle.

Pour déterminer le type du module de mémoire utilisé par votre ordinateur, ainsi que pour connaître les spécifications et la fiche technique des divers modules de mémoire, allez sur le site Web dont l'adresse se trouve dans votre *Guide de garantie et de* support, et cliquez sur le lien Support.

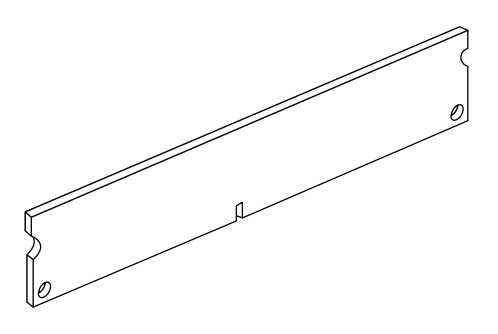

**AVERTISSEMENT : L'utilisation d'un type inapproprié de module de mémoire peut endommager votre système.** 

## **Retrait d'un module de mémoire**

- **1** Suivez les procédures pour préparer l'ordinateur et pour retirer le panneau latéral. Voir *Ouverture et fermeture de l'ordinateur* à la page 1.
- **2** Enlevez le panneau avant. Voir *Retrait du panneau avant* à la page 3.
- **3** Retirez le disque dur. Voir *Retrait d'un disque dur* à la page 6.
- **4** Posez délicatement l'ordinateur sur le côté.
- **5** Repérez les supports de mémoire sur la carte mère.

**ATTENTION : Lorsque vous manipulez un module de mémoire, ne touchez aucun contact, vous risqueriez d'endommager le module.** 

**6** Au besoin, écartez les câbles qui vous gênent.

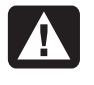

**AVERTISSEMENT : Ne tirez pas directement sur le module de mémoire. Servez-vous des clips de fixation pour l'éjecter.** 

**7** Appuyez sur les deux clips de fixation aux extrémités du support pour en extraire le module.

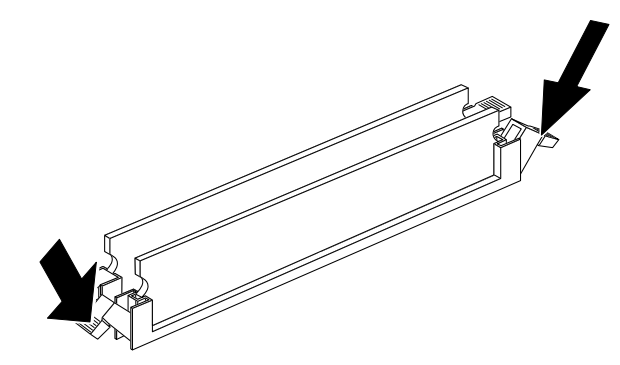

**8** Dégagez le module de mémoire de son support en le tenant par les bords uniquement. Placez le module dans son emballage antistatique.

#### **Installation d'un module mémoire**

Dans le cas d'une mise à niveau, veillez à utiliser un module de même type et de même fréquence que la mémoire livrée avec votre ordinateur.

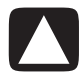

#### **ATTENTION : Lorsque vous manipulez un module de mémoire, ne touchez aucun contact, vous risqueriez d'endommager le module.**

- **1** Ouvrez les deux loquets du support du module de mémoire. Consultez la section *Retrait d'un module mémoire* à la page 9.
	- Si vous procédez au remplacement d'un module de mémoire, introduisez le nouveau module dans le même support d'où l'ancien module a été extrait.

*Ou* 

• Si vous *ajoutez* un module de mémoire, installezle dans le support le plus proche du module déjà installé, puis installez les autres modules supplémentaires dans les supports disponibles voisins.

- **2** Tenez le nouveau module mémoire par les bords uniquement lorsque vous le retirez de son emballage antistatique. Évitez de toucher les puces de mémoire ou les contacts dorés du module.
- **3** Le module mémoire ne peut pas être installé de plusieurs façons différentes. Faites coïncider l'encoche située sur le module avec la patte du support de mémoire. Poussez délicatement sur le module pour qu'il pénètre dans son support en vous assurant que les loquets sur les deux côtés s'enclenchent.

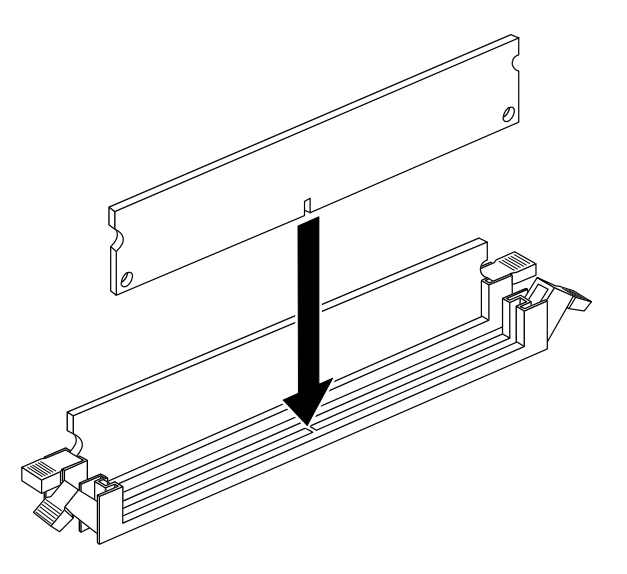

- **4** Remettez en place les câbles ayant été enlevés.
- **5** Suivez les procédures décrites plus haut pour le remplacement d'un disque dur et la fermeture de l'ordinateur. Voir *Remplacement d'un disque dur* à la page 8.
- **6** Suivez les procédures pour remettre le panneau latéral en place et pour fermer l'ordinateur. Voir *Ouverture et fermeture de l'ordinateur* à la page 1.

## **Retrait ou installation d'une carte d'extension**

Une carte d'extension est une carte de circuit intégré, telle qu'une carte PCI ou AGP, conçue pour un connecteur d'extension d'ordinateur. Votre ordinateur dispose de plusieurs connecteurs d'extension qui peuvent être utilisés pour ajouter des composants à votre ordinateur. La configuration des composants de l'ordinateur varie en fonction du modèle.

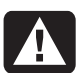

**AVERTISSEMENT : Ne surchargez pas l'ordinateur en installant des cartes d'extension qui consomment beaucoup de courant. L'ordinateur est conçu pour fournir un courant de 2 ampères (en moyenne), sous +5 volts, à chaque carte installée dans l'ordinateur. La consommation totale de courant sous +5 V d'un ordinateur entièrement chargé (dont tous les logements de cartes sont occupés) ne doit pas excéder le nombre total de logements multiplié par 2 ampères.** 

Pour retirer, remplacer ou ajouter une carte d'extension, vous aurez besoin d'un tournevis à pointe cruciforme.

## **Retrait d'une carte d'extension**

- **1** Suivez les procédures pour préparer l'ordinateur et pour retirer le panneau latéral. Voir *Ouverture et fermeture de l'ordinateur* à la page 1.
- **2** Posez délicatement l'ordinateur sur le côté.
- **3** À l'intérieur de l'ordinateur, repérez les connecteurs de carte d'extension sur la carte mère.
- **4** Si vous remplacez une carte, notez l'emplacement des câbles internes ou externes qui sont reliés à la carte, puis déconnectez-les.

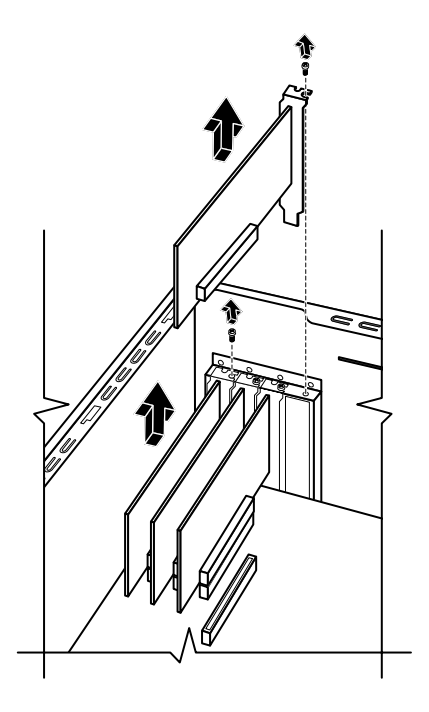

**5** Desserrez la vis sur la carte que vous désirez remplacer. Tenez la carte par le haut et soulevez-la délicatement de son logement en veillant qu'elle reste droite.

#### **Installation d'une carte d'extension**

**1** Alignez le bord de la carte d'extension sur le connecteur du châssis, et appuyez doucement mais fermement sur la carte pour l'insérer dans le connecteur de carte d'extension. L'ensemble du connecteur devra être correctement enclenché dans le connecteur de carte.

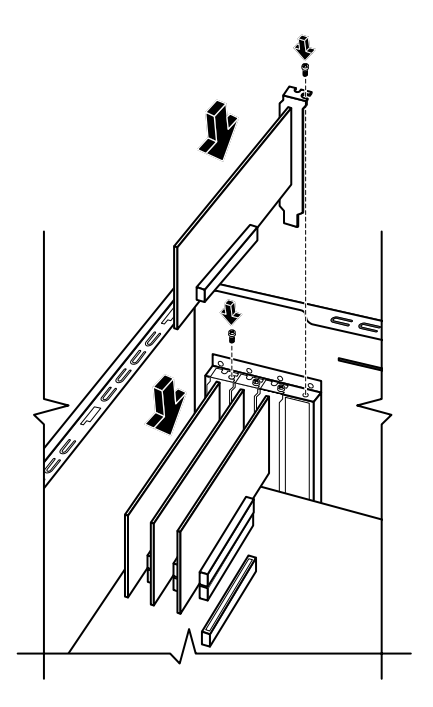

- **2** Serrez la vis de maintien de la carte.
- **3** Connectez les câbles externes ou internes devant être fixés à la carte.
- **4** Suivez les procédures pour remettre le panneau latéral en place et pour fermer l'ordinateur. Voir *Ouverture et fermeture de l'ordinateur* à la page 1.

**REMARQUE :** Si la nouvelle carte ou le nouveau périphérique ne fonctionne pas, consultez les instructions d'installation du fabricant de la carte, vérifiez à nouveau toutes les connexions, y compris les connexions à la carte, au bloc d'alimentation, au clavier et à l'écran.

## **Remplacement de la pile**

Une pile au lithium sur la carte mère assure l'alimentation de secours pour la fonction d'horloge de l'ordinateur.

Lorsqu'elle commence à faiblir, la date et l'heure peuvent devenir incorrectes. Vous devrez alors la remplacer par une pile neuve au lithium CR2032 (3 volts, puissance nominale 220 mAh) ou de type équivalent.

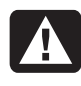

**AVERTISSEMENT : Le remplacement incorrect de la pile peut provoquer une explosion. Utilisez uniquement une pile de même type ou de type équivalent. Éliminez les piles usées conformément aux instructions du fabricant.** 

- **1** Suivez les procédures de préparation de l'ordinateur et de retrait du panneau latéral. Voir *Ouverture et fermeture de l'ordinateur* à la page 1.
- **2** Posez délicatement l'ordinateur sur le côté.
- **3** S'il y a lieu, enlevez les câbles bloquant l'accès à la pile.
- **4** S'il y a lieu, enlevez les modules de mémoire bloquant l'accès à la pile. Voir *Ajout de mémoire* à la page 9.
- **5** Appuyez sur la languette pour pouvoir dégager la pile et soulevez cette dernière hors du logement.
- **6** Mettez en place la nouvelle pile CR2032 dans le logement, le côté positif (+) vers le loquet.
- **7** Remettez en place les modules mémoire ou les câbles que vous aviez retirés.
- **8** Replacez le châssis en position verticale.
- **9** Suivez les procédures décrites plus haut pour la remise en place du panneau latéral, puis refermez l'ordinateur. Voir *Ouverture et fermeture de l'ordinateur* à la page 1.

Printed in

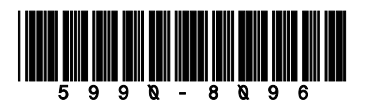